## PC Bios Power Settings - Dell

Changing the BIOS. Power settings on Dell PC

## **Contents**

**Symptoms** 

Solution

Comments

## **Symptoms**

Dell PC does not switch on / Monitor blank PC switches on with button on front

## Solution

The PC may have lost its BIOS settings for power on

- 1. BIOS settings screen is run by pressing and holding F2 immediately after power on
- 2. Set the Power settings as below

Please Note the F2 key may need pressing several times when attempting

also

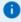

NOTE If you wait too long and the operating system logo appears, continue to wait until you see the desktop. Then, turn off your computer and try again.

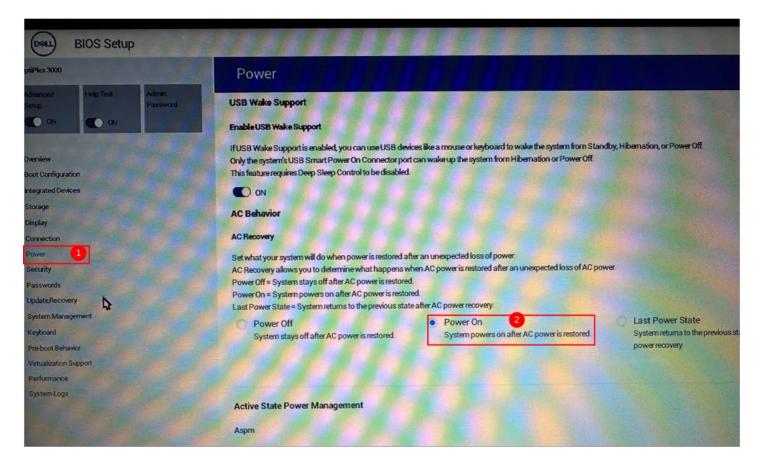

If the problem reoccurs, the root cause could be a battery failure. The customer can get the battery replaced at a local PC repair shop, this is not a repair that Stuga can offer.